## Comment gérer les places libres du garage à trottinettes ? S3-02 - Comment simuler le fonctionnement ?

Partie 1 : La mise en place

Ce document fournit une aide à la préparation de la simulation.

- 1/ Télécharger les images ressources (dans l'espace pédagogique de l'ENT
- 2/ Lancer Scratch2
- 3/ Importer les images ressources

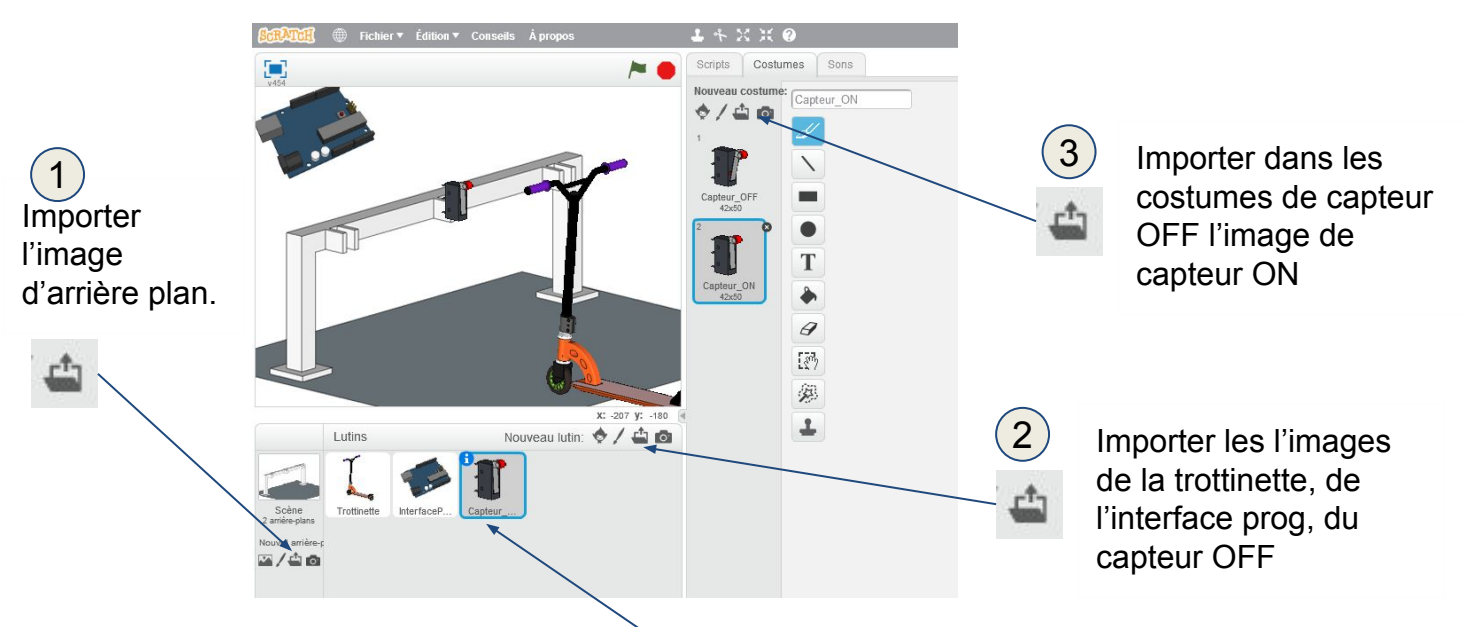

## 4/ Dupliquer les images

Nous avons besoin de 3 trottinettes et de 3 capteurs, pour cela dupliquer les images déjà importées (clic droit sur le capteur puis dupliquer)

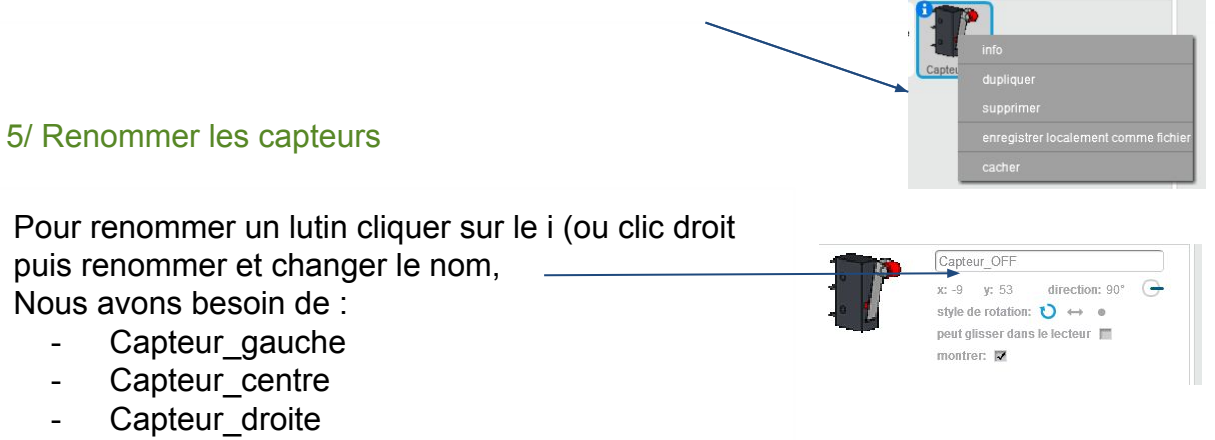

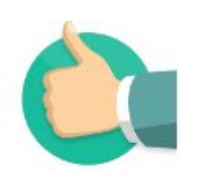

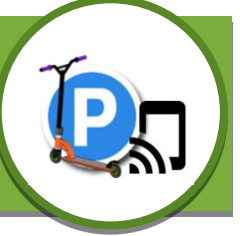